# **bCUT 2.4 - краткое описание нововведений**

# **Сохранение полученных карт раскроя**

Сохранение полученной Карты раскроя в формате XML в выбранную директорию.

Выбор директории для сохранения в Настройках программы.

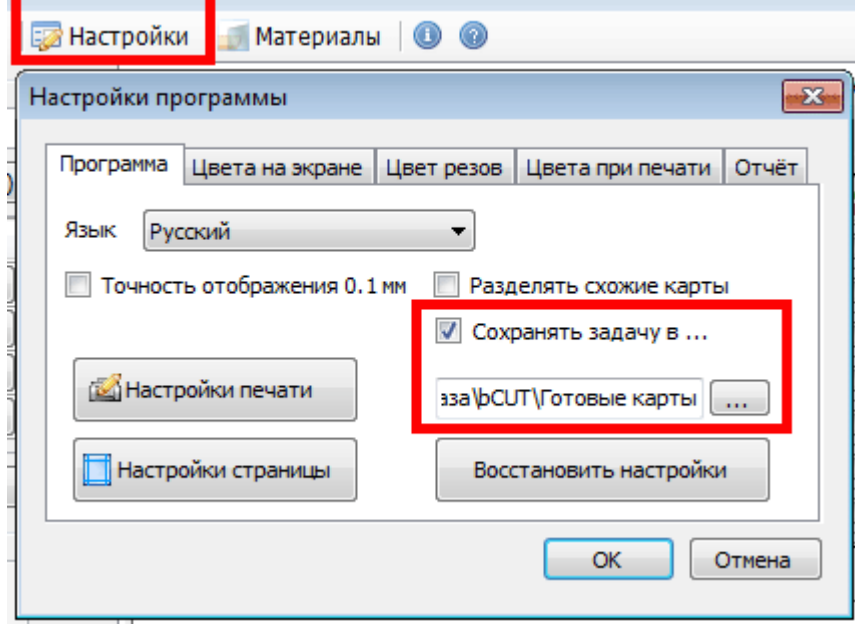

Результаты раскроя сохраняются автоматически при «Утверждении» выполненного задания (кнопка «Утвердить задание»).

Данная настройка крайне важна для передачи данных о раскрое в другие системы, например, управляющие программы раскроечных центров (через специальный модуль передачи данных) или системы управления и учета (например ИТМ).

### **Различные цвета резов**

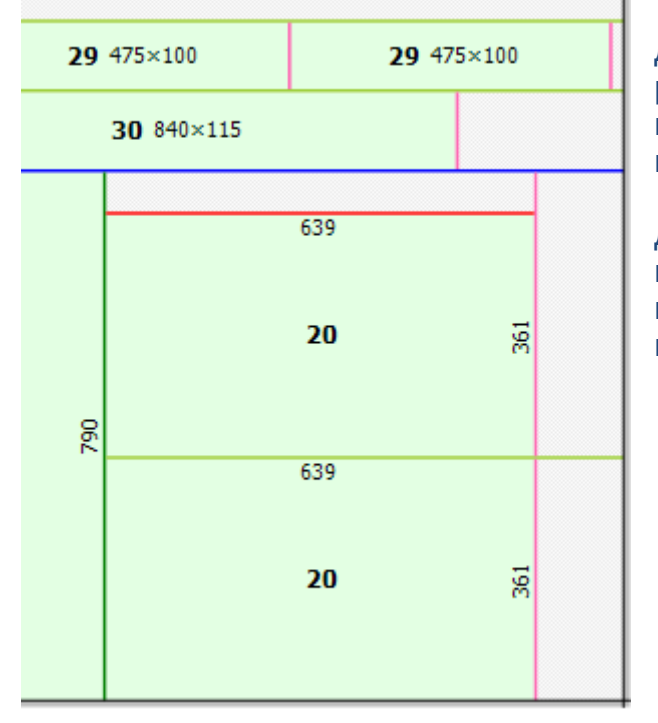

Выбор цветов в Настройке программы.

Добавлена возможность отображения на карте раскроя различными цветами резов разного порядка. Порядок реза зависит от количества поворотов исходного листа.

Данная возможность необходима для идентификации наличия резов высокого порядка на карте раскроя при существующих ограничений на порядок реза на соответствующем оборудовании

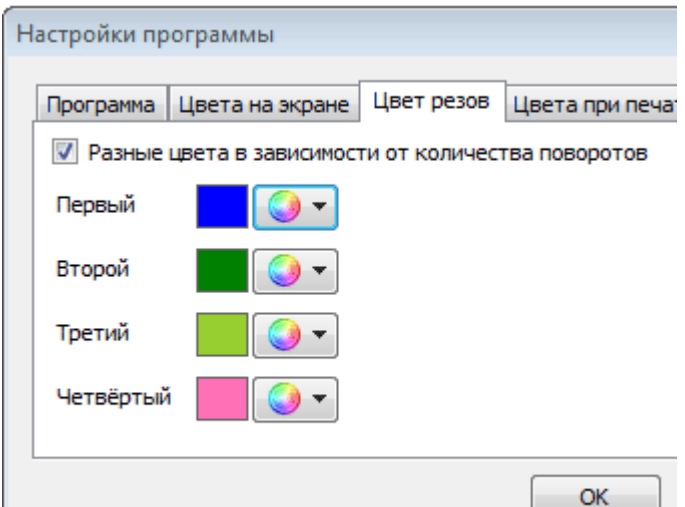

# **Добавление и объединение заданий**

Данная возможность позволяет к имеющемуся заданию на раскрой добавить список деталей и материалов на основе файлов XML (из программного пакета «bCAD Мебель») или произвольных таблиц Excel, а также текстовых файлов.

![](_page_1_Picture_103.jpeg)

Добавленное задание будет объединено с предыдущим - в дальнейшем задания будут рассматриваться как единое задание.

# **Завершенное (распиленное) задание**

Введено новое стояние для Задания на раскрой.

![](_page_2_Picture_2.jpeg)

После того, как задание утверждено, задание считается полностью подготовленным к работе.

![](_page_2_Figure_4.jpeg)

Данное задание нельзя редактировать, но можно вернуть в список неутвержденных (редактируемых, новых) заданий – кнопка «Вернуть».

Если из списка утвержденных заданий выбрать одно задание и нажать кнопку «Пилить», то задание получит статус «Завершенное» - карта не просто утверждена, но уже и распилена.

![](_page_2_Picture_7.jpeg)

Данное задание нельзя ни непосредственно редактировать, ни вернуть в список редактируемых (новых) заданий - его можно лишь удалить и скопировать. Последнее удобно в том случае, если новое задание повторяет уже завершенное.

# . **Учет обрезков при раскрое**

Более ранние версии bCUT, разделяли обрезки на «деловой остаток» и отходы, отображали деловые обрезки в печатных формах отчетной документации по раскрою, а также маркировали их. Однако дальнейшее их использование было невозможно. Версия bCUT 2.4 позволяет полноценно работать с обрезками листового материала.

![](_page_3_Picture_179.jpeg)

## **Ручное редактирование списка обрезков**

L

![](_page_3_Picture_180.jpeg)

Предусмотрено ручное внесение, удаление, редактирование обрезков в банке материалов при выборе соответствующего материала и размера листа.

![](_page_3_Picture_6.jpeg)

### **Автоматическое внесение обрезков**

После выполнения команды «Пилить» и, как следствие, присвоение заданию статуса «Завершено», деловые обрезки, появившиеся во время формирования карт раскроя, автоматически заносятся в базу данных соответствующего материала

# **Раскрой на обрезках**

Выбирается при задании параметров раскроя выбирается режим работы с исходным материалом:

- Только листы
- Листы и обрезки
- Только обрезки

Механизм выбора и использования обрезков давно и хорошо знаком пользователям по работе с внутренним раскроем программного пакета «bСAD Мебель».

### **Автоматическое резервирование и удаление обрезков**

При установке одного из приведенных выше вариантов использования обрезков при раскрое, выбранные обрезки удаляются из списка обрезков соответствующего материала.

При статусе задания «Утвержденное» использованные обрезки приобретают статус «Зарезервированные» и перемещается из колонки «Кол-во» в колонку «Резерв» в параметрах обрезков.

![](_page_4_Picture_547.jpeg)

Фактически этот обрезок еще не распилен и, при возвращении в статус «Новое» (нажатии кнопки «Вернуть»), может вернуться в список доступных деловых обрезков.

При статусе задания «Завершенное» (распиленное) – после нажатия кнопки «Пилить» обрезки списываются из банка листовых материалов

# **Объединение и сортировка обрезков по разным листам одного материала**

Достаточно часто встречается ситуация, при которой производитель использует листы разного размера одного и того же материала. Размер листа это одна из основных характеристик материала и даже если все остальные характеристики материала совпадают кроме размера листа, по сути это разные материалы. При использовании листов разных размеров в раскрое, образовавшиеся обрезки не ведутся единым списком по материалу, а также закрепляются за определенным размером листа. Это обусловлено тем, что на практике разные типоразмеры листа могут иметь и другие отличия, например,

![](_page_4_Picture_548.jpeg)

# оттенки цвета и т.д. В этом случае, важно понимать, в результате раскроя какого размера листа образовался данный обрезок.

![](_page_5_Picture_155.jpeg)

Если при работе с обрезками не имеет значения их «история», существует возможность объединить обрезки от разных типоразмеров листов в единый список при формировании задания на раскрой.

![](_page_5_Figure_3.jpeg)